## University of Utah Health Paging

- Allyson Tanner, Communication Services Manager
- Jeremiah Knight, Project Coordinator, and Amanda Doxey, Trainer
- Telecommunications (hospital operators)
	- 801-581-2121 paging assistance, on call and department information, after hours answering services
- Smart Web is the only approved method of paging at UUH
- It is NOT available outside the UUH firewall, if you need to use it remotely, you have to log in through Citrix or page through Spok Mobile.
- Complete your LMS module on Smart Web basics of paging and finding on call information
- Find your two handouts on paging in your packet (both have Smart Web on the top of the page)

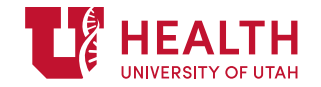

# Paging Expectations

#### Paging Expectations:

- 1) Sign your pager out to the person/role who is covering you when you go off duty at night
	- 1) Select COVERAGE if you are forwarding your pager to another person
	- 2) Select PAGE BLOCK if you are unavailable and need to leave instructions
		- You cannot use PAGE BLOCK if you are scheduled on call

#### 2) Give out your Page ID to other facilities

• When you start your rotation, make sure to confirm with the people who need to page you how to reach you (Smart Web or VRU, telephone access 801-587- PAGE)

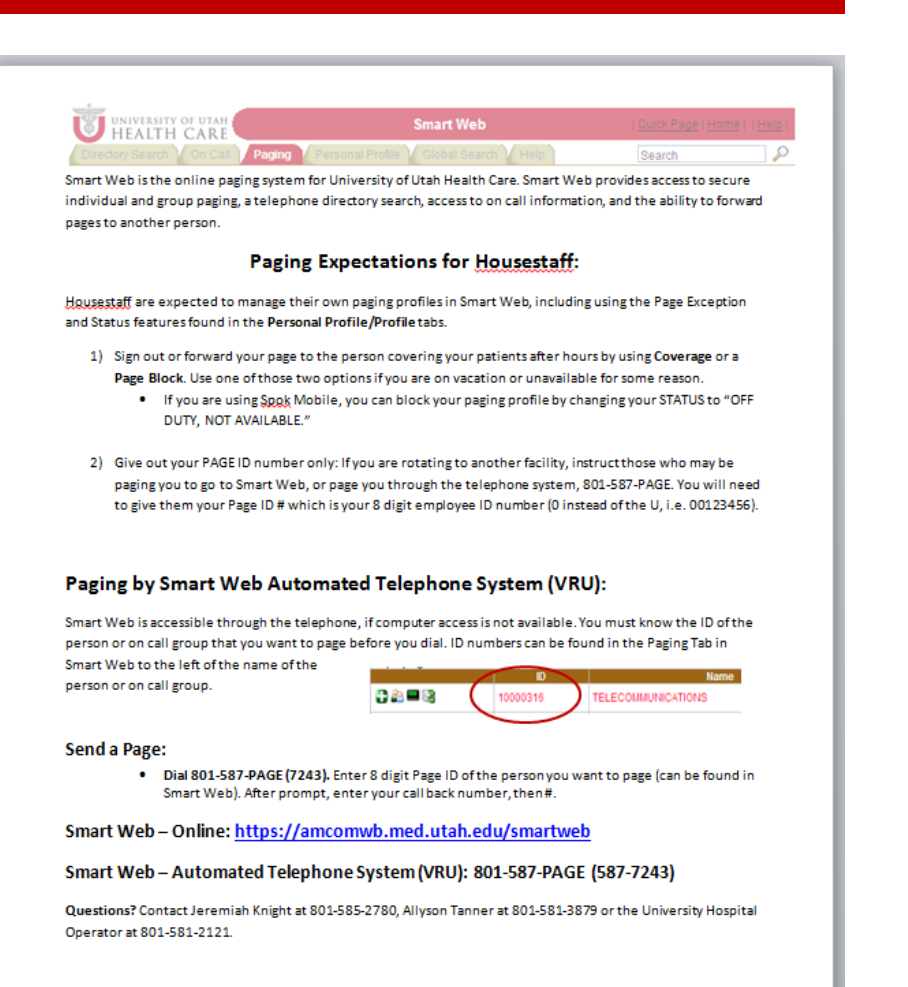

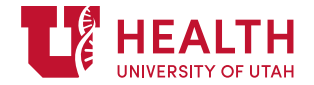

# Paging Options

### **This form needs to be returned to us during lunch**

- Two paging options (pick one)
	- Spok Mobile
		- Secure texting app, preferred method
		- 2 way conversations
		- Page anyone in Smart Web directly from app
		- Control your paging status
	- Traditional one-way alphanumeric pager
- GME will only pay for one method

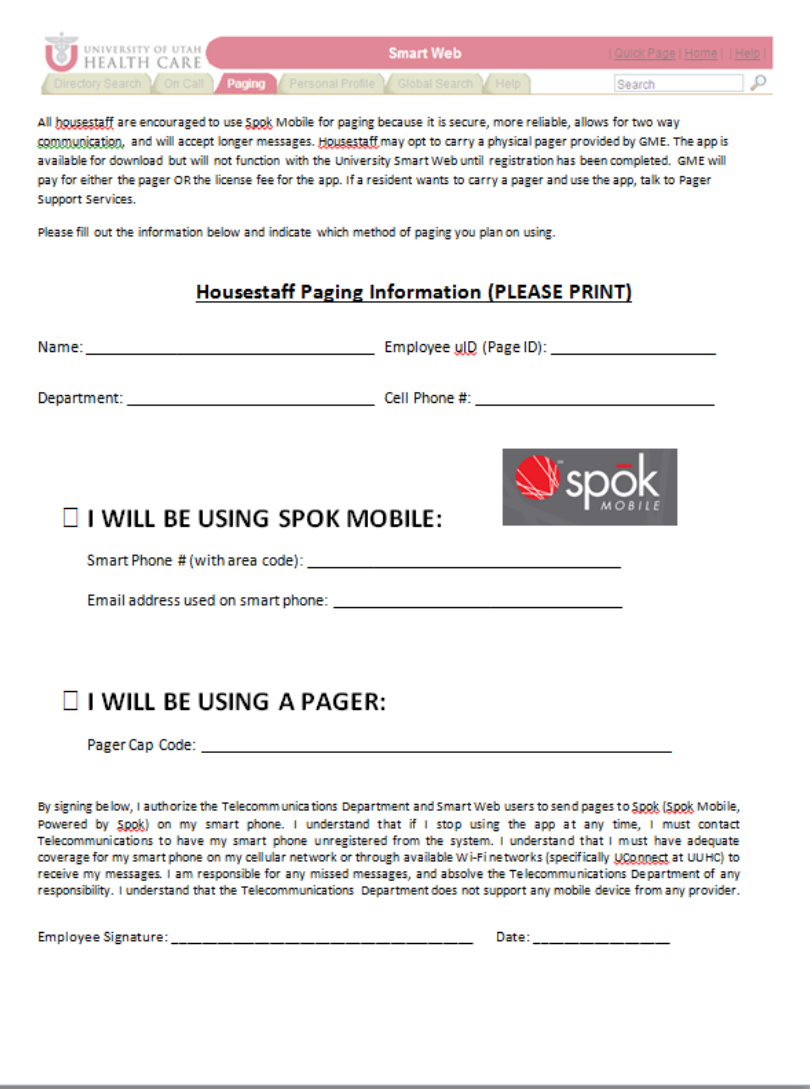

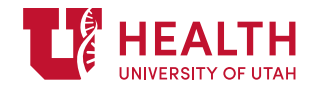

# Spok Mobile

- Confirm that you are using the UConnect Wi-Fi (do not use UGuest)
- Separate In-Box for messages
- In the menu Paging Status (**to be used ONLY if no one is covering for you**)
	- Everyone set at "Available by Page."
		- To change status, click the white down arrow, select new status
			- Off Duty (allows paging)
			- Off Duty Not Available (blocks paging)
			- On Duty (allows paging)
			- Page Emergency Only (allows paging)

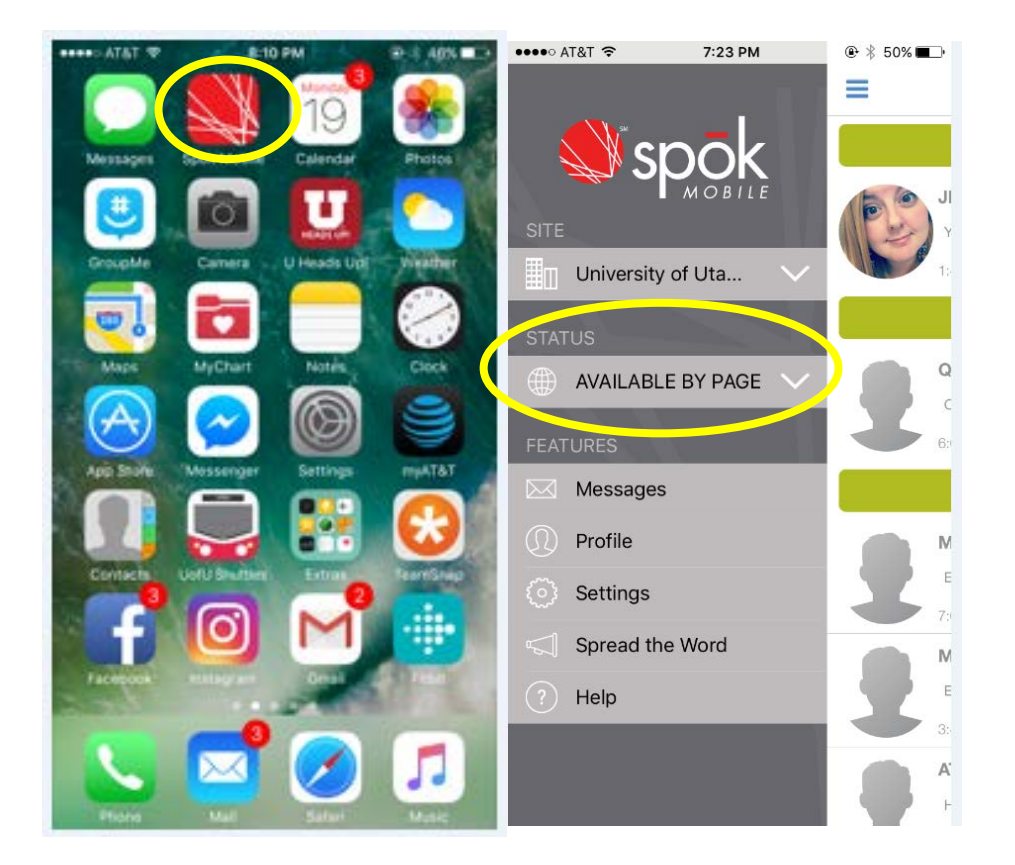

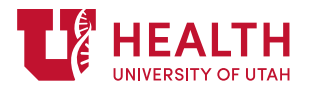

## Spok Mobile

- Accept or Decline messages
- Send messages to anyone available in Smart Web
- Visual confirmation if someone is available or not.
- Questions? Call 801-581-2121

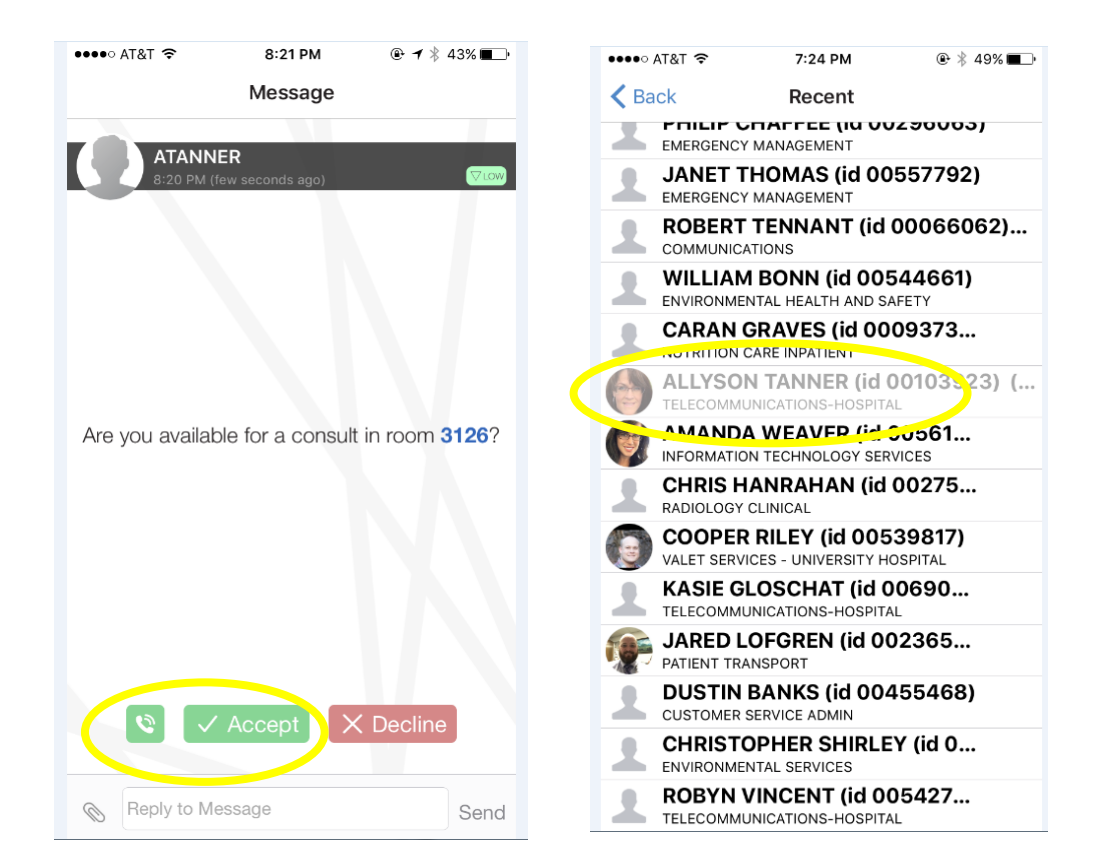

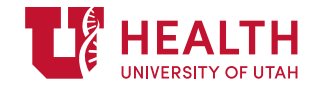